# **etichettalit**

stampatori di etichette online

## Linee guida per i file di stampa

Vorremmo rendere la realizzazione del tuo ordine il più semplice possibile, per questo motivo abbiamo creato delle linee guida per la creazione dei tuoi file di stampa. Seguendo le linee guida, infatti, possiamo assicurarti una stampa di alta qualità delle tue etichette, ed aiutarti ad aumentare il potenziale del tuoi progetti. Ti consigliamo di utilizzare programmi come per esempio Adobe Illustrator, InDesign o Artpro per creare i tuoi file di stampa – questo renderà tutto molto più semplice.

#### **Formato Dati:**

Formato supportato: **PDF Alta-risoluzione** Testo (Font): **Tutti i testi devono essere configurati come "vettoriale"** Risoluzione minima: **250 dpi** Risoluzione standard: **300 dpi** Abbondanza: minimo **2.5 mm** dal bordo **Margine di sicurezza\*** all'interno della linea di taglio: **2mm** Immagini: **CMYK\*\*(300 dpi)**

**\*è importante evitare di inserire gli elementi del progetto, come per esempio il testo, al di fuori di questo margine.**

**\*\*Conversione dei File da RGB a CMYK**

**Se ricevessimo un file di stampa creato in RGB, devi essere consapevole che i colori cambieranno quando sarà convertito in CMYK.** 

#### **Linee di taglio**

Impostare le **linee di taglio** inserendole come colore a **"tinta piatta (o colore spot)"**. Nominare il colore **"Fustella"** ed impostare le linee in "**sovrastampa".**

#### **Colori speciali**

Che siano colori metallici o pastello, le nostre stampanti digitali sono in grado di stampare i colori a livello PANTONE. Per impostare un colore Pantone nel tuo file di stampa, seleziona colore a "**tinta piatta (o colore spot)"**, e nominalo utilizzando il nome del Pantone originale, per esempio: Pantone 7548 C

Se abbiamo dubbi su un colore ti contatteremo.

#### **Stampa a caldo (Hot Foil)**

Impostare la sezione da stampare a caldo come colore a **"tinta piatta (o colore spot)".** Nominare il colore **"Hotfoil"** e selezionare la casella **"sovrastampa".**

Importante: l'elemento da stampare a caldo deve avere uno spessore di **almeno 0,2 mm** per assicurare una stampa pulita; controlla attentamente il tuo file di stampa.

#### **Bianco Opaco**

Impostarlo come colore a **"tinta piatta (o colore spot)",** rinominarlo **"HPI-Bianco"** ed impostare la **"sovrastampa".**

#### **Vernice argentata**

Impostare il colore come colore a **tinta piatta** e rinominarlo "**Silver".** Per simulare l'effetto metallizzato con altri colori, impostare il colore tinta piatta **"Silver"** in **sovrastampa** e i restanti colori in quadricromia.

### DOMANDE? SIAMO QUI PER AIUTARTI!

 $\mathbf{390694803980}$   $\Box$  info@etichetta.it

etichetta.it | +390694803980 | info@etichetta.it

LABELS

#### File di stampa (esempio)

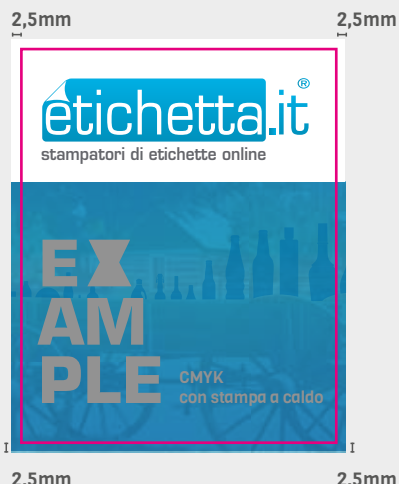

Stampa a caldo (colore spot: Hotfoil)

Linee di taglio (colore spot: Fustella)

#### Abbondanza/ Margine di sicurezza

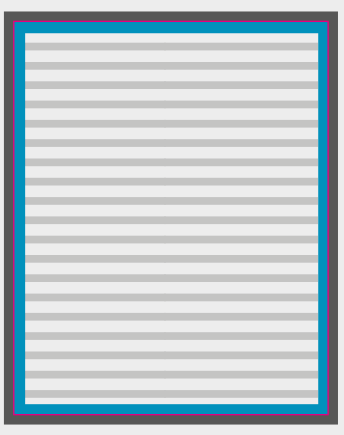

Margine di sicurezza: 2 mm Abbondanza: 2,5mm intorno all'intera grafica

**Fustella (estremità dell'etichetta finita)** 

Spazio per testi/ elementi importanti

#### Visualizzazione per livelli

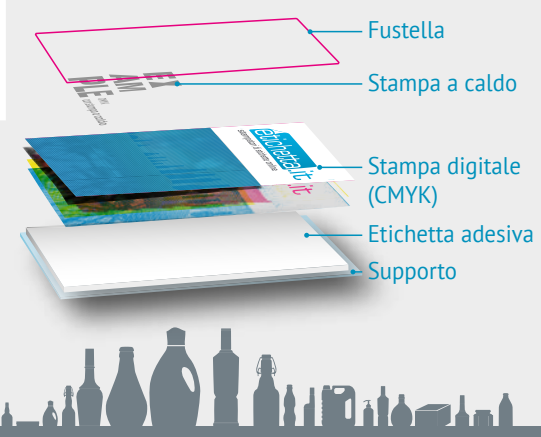